## **Use Spotlight Search to Find Cisco Jabber Contacts**

Release: 12.5

**Use Spotlight search on your iPhone or iPad to find your Cisco Jabber contacts. Sign in to Cisco Jabber once and then you can use Spotlight search to start a conversation or make a call.**

- Swipe down from the middle of the home screen.
- Tap the **Search** field and type the name of the person you're looking for.
- Tap their Cisco Jabber contact card to call them or start a conversation.

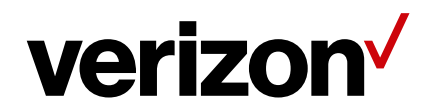